# **Enabling the HIVE Integration for Kaltura Webcasting**

Version 1.2: 18-Aug-19

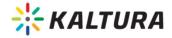

#### Kaltura Business Headquarters

250 Park Avenue South, 10th Floor, New York, NY 10003

Tel.: +1 800 871 5224

Copyright  $\odot$  2019 Kaltura Inc. All Rights Reserved. Designated trademarks and brands are the property of their respective owners.

Use of this document constitutes acceptance of the Kaltura Terms of Use and Privacy Policy.

### Contents

| Contents                                                                                                    | .3                           |
|----------------------------------------------------------------------------------------------------|------------------------------|
| Preface                                                                                                    | .4                           |
| About this Guide                                                                                                    | .4                           |
| Audience                                                                                                    | . 4                          |
| Document Conventions                                                                                                    | .4                           |
| Introduction                                                                                                    | .5                           |
| Prerequisites                                                                                                    | . 5                          |
| Technical Requirements<br>Technical Limitations                                                                                                   | .5<br>.5                     |
|                                                                                                    |                              |
| Enable and Configure the Hivestreaming Module                                                                                                    | .6                           |
| Enable and Configure the Hivestreaming Module<br>Technology Ordering Options                                                                      |                              |
|                                                                                                    | . 8                          |
| Technology Ordering Options                                                                                                    | . 8<br>.9                    |
| Technology Ordering Options                                                                                                    | . 8<br>.9<br>10              |
| Technology Ordering Options<br>Enabling HIVE When Creating and Scheduling a Webcast Event<br>Confirming HIVE Streaming Details                    | .8<br>. <b>9</b><br>10       |
| Technology Ordering Options<br>Enabling HIVE When Creating and Scheduling a Webcast Event<br>Confirming HIVE Streaming Details<br>Event View Page | .8<br>. <b>9</b><br>10<br>11 |

### Preface

This preface contains the following topics:

- About this Guide
- Audience
- Document Conventions

### **About this Guide**

This guide describes how to enable HIVE for Kaltura webcasting, including enabling and configuring the Hivestreaming module and enabling HIVE when creating a webcast.

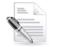

**NOTE:** For technical support, please contact Kaltura Customer Care. Please contact your Customer Success Manager with all other inquiries.

#### **Contact Us:**

This document is maintained by Kaltura's Professional Services team. Please send comments or corrections to your Customer Success Manager. Ask her or him to forward it to the Professional Services team. We are committed to improving our documentation and your feedback is appreciated.

### Audience

This guide is intended for MediaSpace Administrators and Webcast Administrators charged with enabling HIVE for Kaltura webcasting.

### **Document Conventions**

Kaltura uses the following admonitions:

- Note
- Workflow

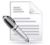

NOTE: Identifies important information that contains helpful suggestions.

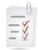

Workflow: Provides workflow information.

- 1. Step 1
- 2. Step 2

# Introduction

Kaltura and HIVE Streaming have developed an integration that allows Kaltura Webcasts to be streamed on HIVE-enabled networks. This integration requires the enablement and configuration of a Kaltura MediaSpace plugin. This plugin will allow Webcasts to be designated as "HIVE-enabled". This guide includes instructions on the following:

- 1. Enabling and configuring the Hivestreaming module in the Configuration Management section of MediaSpace, as a MediaSpace Administrator.
- 2. Enabling HIVE when creating and scheduling a webcast event in MediaSpace as a Webcast Administrator.
- 3. Troubleshooting tips and instructions.

#### **Prerequisites**

The MediaSpace Administrators should create a HIVE Customer organization in the HIVE portal and obtain the customerId of the organization.

#### **Technical Requirements**

The current version of Kaltura's integration with HIVE supports working with Java client and webRTC. When working with the Java client you should ensure that the HIVE client is installed across your organization, or on those computers where you will be testing HIVE.

You must have a valid HIVE account and your HIVE account manager will provide you with your customerID.

#### **Technical Limitations**

A technical limitation currently prevents the use of HIVE with Webcasts that have multiple audio streams. If you are using Kaltura Cloud Transcode and your transcoding profile includes multiple "Audio only" flavors for different language streams, disable these audio flavors.

| ✓ HD/720 - WEB/MBL ( | 43  | mp4 |
|----------------------|-----|-----|
| Audio only - English | 100 | mp4 |
| Audio only - Spanish | 101 | mp4 |
| Audio only - French  | 102 | mp4 |

Cloud Transcode flavor listing. If your Cloud Transcode has "Audio only" flavors, disable them for HIVE-enabled streaming.

# **Enable and Configure the Hivestreaming Module**

- 1. Follow instructions in Section 1 of Kaltura MediaSpace User Manual to log into MediaSpace Admin (by going to your MediaSpace URL and adding **/admin** at the end).
- 2. Login using your Kaltura user ID and password.
- 3. Click Sign In. The Configuration Management Section of MediaSpace displays.

| MANAGE CONFIGURATION | MANAGE USERS KNOWLEDGE   |                                                                                                    |                                                                                                    | LOGOUT               |
|----------------------|--------------------------|----------------------------------------------------------------------------------------------------|----------------------------------------------------------------------------------------------------|----------------------|
| Configuration        | Management               |                                                                                                    |                                                                                                    |                      |
| Server Tools         | Application              |                                                                                                    |                                                                                                    | Search Configuration |
| Backup Configuration |                          |                                                                                                    |                                                                                                    |                      |
| Global               | instanceld               | 1756361 mediaspace kaltura com                                                                                                    | Urique string to identify that installation of mediaspace. This value can be set during installation only                                                                                                    |                      |
| Auth                 | privacyContext           | MediaSpace                                                                                                    | String used to be set as privacy context on root category. This value can be set during installation only.                                                                                                    |                      |
| Categories           |                          | Second and the second second se |                                                                                                    |                      |
| Channels             | userRoleProfile          | 3503841                                                                                                    | Metadata Profile ID for user's role per KMS installation instance                                                                                                    |                      |
| Client               |                          | 3093641                                                                                                    |                                                                                                    |                      |
| Debug                | title                    |                                                                                                    |                                                                                                    |                      |
| Gallery              | tibe                     | Kaltura MediaSpace                                                                                                    | What is your MediaSpace website title? The website title is displayed in the browser's title bar and usually is displayed in search engine<br>results. Page titles consist of the name of the currently loaded media and the website title. For example, if a page has a video called 'My                                                                                                    |                      |
| Header               |                          |                                                                                                    | Video' and 'MediaSpace' is the website title, the page title is: 'My Video - MediaSpace'                                                                                                    |                      |
| Languages            | footer                   |                                                                                                    | What is your MediaSpace footer len?? default in: MediaSpace video portal by Katura                                                                                                    |                      |
| Metadata             | TOOTHT                   | MediaSpace <sup>TM</sup> <a href="http://corp&lt;/td"><td>white is your mediaspace tooter tech detault at mediaspace video portal of kaltura</td><td></td></a>                                                                                                    | white is your mediaspace tooter tech detault at mediaspace video portal of kaltura                                                                                                    |                      |
| Moderation           |                          |                                                                                                    |                                                                                                    |                      |
| Navigation           | forcelECompatibilityMode | Yes •                                                                                                    | Should MediaSpace force IE to use the latest engine when Compatibility Mode is enabled? By default, if compatibility mode is enabled,<br>Internet Explorer renders the page with IE7's engine. Turning on this option forces internet Explorer to use the latest rendereing engine.                                                                                                    |                      |
| Player               |                          |                                                                                                    | For more details, please visit his inte                                                                                                    |                      |
| Security             |                          |                                                                                                    |                                                                                                    |                      |
| SharedRepositories   | theme                    |                                                                                                    | What is the name of your custom MediaSpace theme?                                                                                                    |                      |
| Widgets              |                          |                                                                                                    |                                                                                                    |                      |
| Search               | languageConfiguration    | Single Language Instance •                                                                                                    | Choose your instance configuration                                                                                                    |                      |
| MediaCollaboration   |                          | Single Language instance                                                                                                    |                                                                                                    |                      |
| PlaylistPage         |                          |                                                                                                    |                                                                                                    |                      |
| Modules              | language                 | English - en 🔹                                                                                                    | Choose the default language for a new user. In KMS when your is changing the language from the drop down list on the UI, The<br>language will be saved on a persistant cookie. In KAF based LMS; the language on the Kaltura elements will be set according to the local                                                                                                    |                      |
| Accessibility        |                          |                                                                                                    | language set by the user in the LMS settings.                                                                                                    |                      |
| Addcontent           |                          |                                                                                                    |                                                                                                    |                      |
| Addtoplaylists       | enableLike               | Yes *                                                                                                    | Enable the 'Like' feature for entries.                                                                                                    |                      |
| Attachments          |                          |                                                                                                    |                                                                                                    |                      |
| Boolswatch           | enableWebcam             | Yes V                                                                                                    | Enable or Disable the Webcam upload                                                                                                    |                      |
| Gaptions             |                          |                                                                                                    |                                                                                                    |                      |
| Capturespace         | enableEntryTitles        |                                                                                                    | Include the media title in the URL of the media page when browsing the site and sharing a link to the media.                                                                                                    |                      |
| Channelplaylists     |                          | Yes •                                                                                                    | managed and the set of the set of |                      |
|                      |                          |                                                                                                    |                                                                                                    |                      |

Configuration Management Section of MediaSpace - Logged In

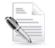

**NOTE:** If this module is not in your MediaSpace application, please contact your Kaltura representative to enquire about adding it.

4. In the list of configurable items on the left of your screen, locate and click on Hivestreaming.

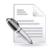

NOTE: The Hivestreaming item will be crossed out because it is disabled by default.

Enable and Configure the Hivestreaming Module

| MANAGE CONFIGURATION               | MANAGE USERS | MANAGE GROUPS | KNOWLEDGE BASE            | CLEAR THE CACHE   | LOG VIEWER              | GO TO SITE                                                                                    |
|------------------------------------|--------------|---------------|---------------------------|-------------------|-------------------------|-----------------------------------------------------------------------------------------------|
| Configuration                      | Manageme     | ent           |                           |                   |                         |                                                                                               |
| Developer Tools                    | Hivestre     | eaming        |                           |                   |                         |                                                                                               |
| Export configuration to a file     |              |               |                           |                   |                         |                                                                                               |
| Import configuration from a file   | Module In    | nfo           |                           |                   |                         |                                                                                               |
| Create uiConfs for Widgets         |              |               |                           |                   |                         |                                                                                               |
| Create Custom Metadata<br>profiles | name         |               | hivestreaming             |                   |                         |                                                                                               |
| Global                             | description  |               | Module for Hive P2P stree | aming integration |                         |                                                                                               |
| Application                        |              |               |                           |                   |                         |                                                                                               |
| Auth                               | version      |               | 1.2.3                     |                   |                         |                                                                                               |
| Categories                         | -            |               |                           |                   |                         |                                                                                               |
| Channels                           |              |               |                           |                   |                         |                                                                                               |
| Client                             | enabled      | 1             | No 🔻                      | Enab              | le the Hivestreaming    | module.                                                                                       |
| Debug                              |              | 15            | 15-                       |                   |                         |                                                                                               |
| Gallery                            | partnerld    | 9             | 065                       | Set to            | the Hive Partner ID     | for your account. Contact your Kaltura account manager to obtain this value.                  |
| Header                             | -            |               |                           |                   |                         |                                                                                               |
| Languages                          | customerld   |               |                           | Set to            | vour Hive Custome       | r ID. This value is available in the Hive Admin Tool, or you may contact your Kaltura account |
| Metadata                           |              |               |                           | mana              | iger to obtain this val | ue.                                                                                           |
| Moderation                         |              |               |                           |                   |                         |                                                                                               |
| Navigation                         | techOrder    | H             | liveJava,HiveJS,StatsJS   | S Com             | na-separated names      | of Hive techs. If empty, the default stack will be used.                                      |
| Player                             |              |               |                           |                   |                         |                                                                                               |
| Security                           | -            |               |                           |                   |                         |                                                                                               |
| SharedRepositories                 | Save         |               |                           |                   |                         |                                                                                               |

Hivestreaming Module Configuration Window

The Module Info box displays the module name, a description of the module (what enabling this module allows users to do), and a version number.

- 5. In the enabled pull-down list, select **Yes** to enable the Hivestreaming module.
- 6. Other configurable items following the enabled pull-down list are as follows.

| Field Name | Description                                                                                                    | Default                 |
|------------|----------------------------------------------------------------------------------------------------|-------------------------|
| enabled    | Enable/disable the module                                                                                                    | No                      |
| partnerId  | ID used to identify MediaSpace association with<br>HIVE services. The default value shouldn't be<br>changed unless instructed by HIVE otherwise.                                                                                            | 9065                    |
| customerId | Customer ID used to identify your account on<br>HIVE services. You may obtain this value from the<br>HIVE Admin dashboard (see the screenshot<br>below). You may also contact your Kaltura or<br>HIVE account manager to obtain this value. |                         |
| techOrder  | Comma-separated names of peer-to-peer<br>technology, in order of fallback. Advanced users<br>may consult the techOrder table below. Consult<br>with your HIVE account manager before changing<br>this field.                                | HiveJava,HiveJS,StatsJS |

Enable and Configure the Hivestreaming Module

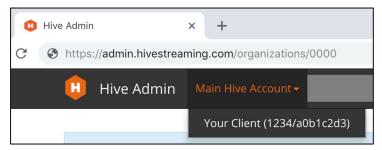

HIVE Admin page. The number before the slash is the partnerId. The string after the slash is the customerId. In the screenshot above, the partnerId is 1234 and the customerId is a0b1c2d3.

7. Click **Save**. You receive a notice that your configuration for Hivestreaming was saved and the cache was cleared.

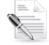

**NOTE:** The order of the techOrder items determine the fallback sequence. As an example, for techOrder 'HiveJava, HiveJS, StatsJS' the plugin will first check if a Java client is installed. If not, then the plugin will check if the current browser support webRTC. If not, then the player will play directly from the account CDN.

#### **Technology Ordering Options**

The following options are available for the techOrder configuration. Consult with your HIVE account manager to understand which option is right for your account.

| techOrder Option          | Description                                                                                                    |
|---------------------------|----------------------------------------------------------------------------------------------------|
| HiveJava, HiveJS, StatsJS | Attempt to use a local HIVE P2P agent.                                                                                                    |
|                           | Fallback to WebRTC if a local agent is not available.                                                                                            |
|                           | Fallback to the account CDN if neither option is available, and collect HIVE Insights analytics.                                                 |
| HiveJava,StatsJS          | Attempt to use a local HIVE P2P agent.<br>Fallback to the account CDN if a local agent is not available, and collect<br>HIVE Insights analytics. |
| HiveJS,StatsJS            | Attempt to use WebRTC for P2P connectivity.<br>Fallback to the account CDN if WebRTC fails, and collect HIVE Insights<br>analytics.              |
| StatsJS                   | Use the account CDN and collect HIVE Insight analytics.                                                                                          |

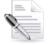

**NOTE:** When the HIVE P2P Agent is installed it is best to use it first in the tech order(HiveJava) since it is more mature and more "tuned up" for the specific customer network.

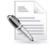

**NOTE:** HIVE silent testing is supported only with the HIVE Agent, so HiveJava should be in the tech order in order to support silent testing.

# Enabling HIVE When Creating and Scheduling a Webcast Event

- 1. Follow instructions in Section 1 of Kaltura MediaSpace User Manual to log into MediaSpace.
- 2. Login using your Kaltura user ID and password.
- 3. Click **Sign In**. The home page of MediaSpace displays.

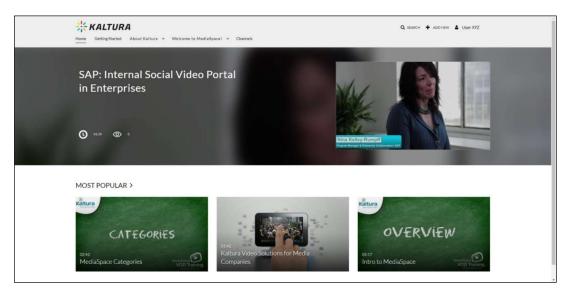

Home Page of MediaSpace - Logged In

- 4. In the upper right corner of the screen, click **Add New** and select **Webcast Event**. The Schedule a Webcast Event Screen displays.
- Follow instructions in https://knowledge.kaltura.com/creating-webcasting-event to create a webcasting event. In addition, you will notice a HIVE enabled checkbox. Leave this checked (as it is by default) to enable HIVE.
- 6. Save the Webcast.
- 7. On the Webcast Edit screen

|                     | ocast Event       |                                                                 |          |                                                      |                |                   |  |  |
|---------------------|-------------------|-----------------------------------------------------------------|----------|------------------------------------------------------|----------------|-------------------|--|--|
| Name:<br>(Required) |                   |                                                                 |          |                                                      |                |                   |  |  |
| Description:        | Black 🛩 Bold      | Italic Under                                                    | line 🔳 I |                                                      | æ              |                   |  |  |
|                     | Enter Description |                                                                 |          |                                                      |                |                   |  |  |
|                     |                   |                                                                 |          |                                                      |                |                   |  |  |
|                     |                   |                                                                 |          |                                                      |                |                   |  |  |
| Tags:               |                   |                                                                 |          |                                                      |                |                   |  |  |
| Hive Enabled:       | ×                 |                                                                 |          |                                                      |                |                   |  |  |
| Start Time          | 10/29/2018        | 8 94                                                            | MAM      |                                                      |                |                   |  |  |
| End Time:           | 10/29/2018        | ■ 10:                                                           | 00 AM    | (UTC -4:00) Eastern Time (                           | US & Canada    | ) (EDT) *         |  |  |
|                     |                   | quired fields and save the a                                    |          | ict to publish it to categorie<br>ion to be enabled. | es or channels | Note that the 👘 ĸ |  |  |
|                     |                   | ge will be visible to the cont                                  |          |                                                      |                |                   |  |  |
|                     |                   | age will be visible to anyone<br>name will be visible to indivi |          | ements on published destir                           | ations         |                   |  |  |

Schedule a Webcast Event Screen

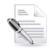

**NOTE:** If you are having trouble creating a Hive-enabled Webcast, please reference the Troubleshooting section below.

### **Confirming HIVE Streaming Details**

### **Event View Page**

- 1. Find the relevant Webcast in My Media.
- 2. View the Event Page.
- 3. For HIVE-enabled Webcasts, the following indicator will be displayed: Hive Enabled Webcast This indicator is visible only to the Webcast owner and any co-editors.

### **Event Edit Page**

- 1. Find the relevant Webcast in My Media.
- 2. Enter the Webcast's Edit page by clicking the 🖉 button.
- 3. Select the "HIVE Streaming" tab.
- 4. Confirm that "Enabled" is checked and ensure that the HIVE Ticket URL is listed.

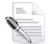

**NOTE:** You may change whether a Webcast is HIVE-enabled or not up until the start of the event.

# **Access HIVE Analytics**

Owners of a HIVE-enabled Webcast event can access HIVE's Insights analytics page:

- 1. Access the Webcast event edit page (see Section Event Edit Page)
- 2. Click on the HIVE Insights URL link.

| Details     | Options      | Collaborati           | on Thumbnails             | Presenters          | Hive Streaming         | Captions   |
|-------------|--------------|-----------------------|---------------------------|---------------------|------------------------|------------|
| Live Stream | m Details    | Timeline              | Replace Media             |                     |                        |            |
|             | Enabled:     | 2                     |                           |                     |                        |            |
| Hive t      | icket URL: h | ttps://api.hivestream | ing.com/v1/events/9065/90 | 0dec02e/1_b7prjw2b/ | ZxGfjkKtVI9O2CKZ       |            |
| Hive Insi   | ights URL: h | ttps://admin.hivestre | aming.com/streams/9065/9  | 20dec02e/1 b7prjw2  | o/LovvImO1b2ykogfB5OCr | <u>m A</u> |
|             |              | Save                  | Go To Media               |                     |                        |            |

# Troubleshooting

| Symptom                                                                                            | Resolution                                                                                                    |
|----------------------------------------------------------------------------------------------------|----------------------------------------------------------------------------------------------------|
| HIVE Streaming is not shown as<br>enabled after a Webcast is<br>created.                           | Check the Hivestreaming module configuration in MediaSpace<br>Configuration Management (see Section Enable and Configure<br>the Hivestreaming Module). Ensure that the partnerId,<br>customerId, and apiToken values are entered correctly –<br>without any extraneous spaces or characters. |
| Webcast does not play after the stream has begun.                                                  | Check the selected flavors of the account's Cloud Transcode<br>profile. Ensure that no "Audio only" language flavors are<br>selected (see Section Technical Limitations).                                                                                                    |
| HIVE Client is installed, but a<br>HIVE-enabled Webcast is not<br>streaming using the HIVE Client. | Confirm that no HIVE-enabled streams are playing in any<br>browser. The HIVE Client can only support a single Webcast or<br>other HIVE-enabled stream at a time.                                                                                                    |

Troubleshooting